## **APLIKASI ANDROID UNTUK PENCARIAN LOKASI TEMPAT IBADAH DI WILAYAH BEKASI**

## *Yayuk Devi Triyanti<sup>1</sup> Onny Marleen2*

<sup>1</sup> Jurusan Sistem Informasi, FIKTI, Universitas Gunadarma) *Jurusan Sistem Informasi, FIKTI, Universitas Gunadarma) <sup>2</sup> Jurusan Sistem Informasi, FIKTI, Universitas Gunadarma Raya 100 Pondok 1 Ayuy93@gmail.com, <sup>2</sup> onny\_marleen@staff.gunadarma.ac.id*

#### **Abstrak**

*Fasilitas umum yang ada di wilayah Bekasi khususnya di Bekasi Timur dibutuhkan oleh masyarakat luas, dimana salah satunya berupa tempat ibadah. Informasi tentang tempat ibadah dinilai sangat diperlukan, agar dapat mengetahui letak tempat peribadatan dan petunjuk untuk dapat sampai ke tempat peribadatan tersebut. Pembuatan aplikasi ini yang berupa Augmented Reality (AR) untuk pencarian lokasi tempat ibadah di Bekasi yang terdiri dari Masjid dan Gereja dengan platform Layar untuk mendukung aplikasi tersebut. Dibutuhkan layanan yang bertugas mengolah data dengan menggunakan jasa dari situs web idhostinger.com dengan bahasa pemprograman PHP, basis data yang digunakan adalah MySQL. Tahapan penelitian ini adalah tahapan perencanaan, tahapan analisis, dan tahapan perancangan aplikasi. Hasil dari penelitian ini berupa aplikasi yang berjalan pada smartphone sistem operasi android, aplikasi ini diharapkan dapat memberikan informasi secara cepat untuk mencari tempat ibadah yang diinginkan oleh pemakai.*

*Kata kunci: Augmented Reality, Layar, Lokasi, Tempat Ibadah, Android.*

## **PENDAHULUAN**

Salah satu fasilitas umum yang dibutuhkan oleh mas-yarakat adalah tempat ibadah karena merupakan kebutuhan dasar setiap umat manusia. Kota Bekasi sendiri merupakan salah satu kota besar di Indonesia dengan jumlah penduduk saat ini lebih dari 2,2 juta jiwa. Informasi tentang keberadaan tempat ibadah dinilai sangat diperlukan, terutama untuk masjid dan gereja karena terdapat lebih banyak tempat ibadah tersebut di Bekasi Timur terlebih lagi untuk masyarakat luar kota Bekasi agar dapat mengetahui letak tempat peribadatan dan petunjuk untuk dapat sampai ke tempat ibadah tersebut.

Perkembangan teknologi informasi sudah sangat berkembang, salah satunya pada pembuatan aplikasi yang sudah dapat dikembangkan pada perangkat *smartphone* berbasis android yang dapat dengan mudah digunakan serta dapat menyediakan informasi secara cepat dan efisien. Perkembangan teknologi, dengan penerapan Augmented Reality (AR) atau yang bisa disebut juga dengan realitas tertambah, dimana merupakan teknologi untuk menampilkan objek virtual dalam dunia nyata yang pengguna hanya tinggal mengarahkan *smartphone* ke suatu objek, lalu akan muncul informasi yang dapat berupa gambar, alamat situs dan no telepon yang berkaitan tentang objek itu di layar

*smartphone* dan pengguna dapat dengan mudah mengetahui posisi terdekat dari lokasi yang diinginkan (Budi Dwi Satoto dan Eza Rahmanita, 2013). Penerapan lokasi dengan Location Based Services (LBS) yang mampu mendeteksi letak pengguna sehingga dapat memberikan layanan informasi yang dibutuhkan sesuai dengan letak pengguna tersebut (Kurt Squire dan Eric Kloper. 2007)

Tujuan dari dibuatnya aplikasi ini adalah untuk memudahkan pencarian lokasi tempat ibadah yaitu Masjid dan Gereja di wilayah Bekasi khususnya di Bekasi Timur dengan Augmented Reality dengan jangkauan jarak wilayah ±5 km, yang diharapkan dapat memberikan informasi secara cepat serta mengefisienkan waktu untuk dapat mengetahui lokasi tersebut dengan menggunakan *smartphone* sistem operasi android.

## **METODE PENELITIAN**

Metode penelitian yang digunakan terdiri dari beberapa tahapan yaitu tahapan perencanaan, tahapan analisis, serta tahapan merancang aplikasi. Seperti dijelaskan pada gambar 1 dibawah ini:

Pada tahap perencanaan yang dilakukan adalah proses identifikasi masalah secara umum dengan mendefinisikan kebutuhan pengguna. Pengum-pulan data yang dilakukan dengan cara menggunakan metode observasi, studi literatur, dan juga mencari informasi dari media internet.

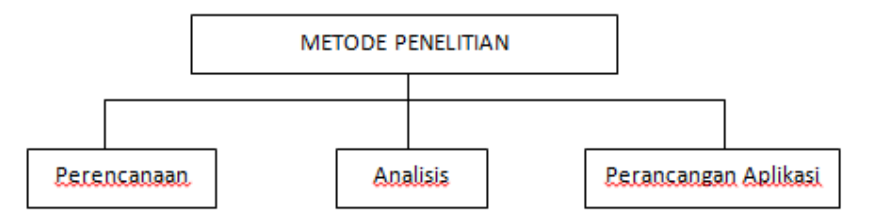

**Gambar 1.** Bagan Metode Penelitian

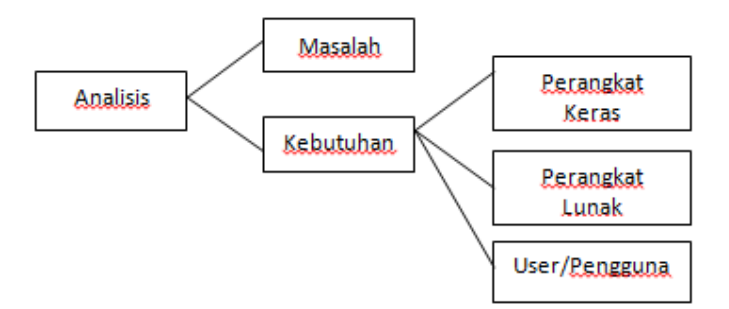

**Gambar 2.** Metode Penelitian Tahap Analisis

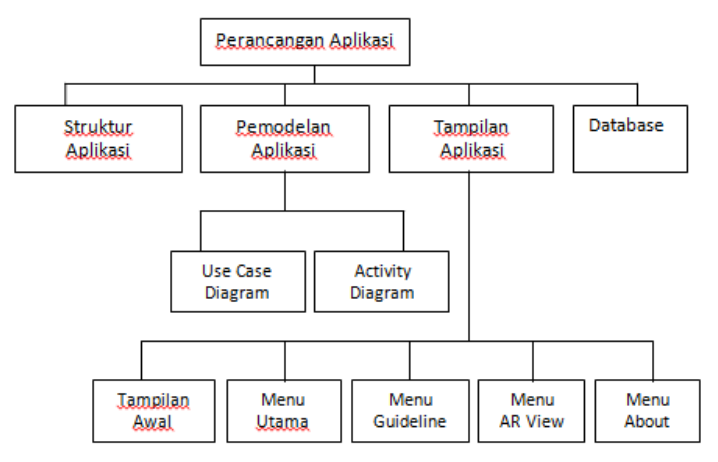

**Gambar 3.** Metode Penelitian Tahap Perancangan

Pada tahap analisis (Seperti gambar 3) terbagi menjadi 2 bagian yaitu analisis masalah, analisis kebutuhan, dan analisis pengguna. Pada analisis masalah yang dilakukan adalah mengidentifikasikan masalah yang menjadi fokus dalam pembuatan aplikasi untuk pencarian lokasi tempat ibadah ini. Pada analisis kebutuhan mengidentifikasikan mengenai spesifikasi perangkat keras, perangkat lunak yang dibutuhkan untuk membuat aplikasi ini. Serta analisis pengguna yang menjabarkan karakterisitik dari pengguna yang dapat menggunakan aplikasi tersebut adalah pengguna yang mengerti dalam penggunaan *smartphone* yang memiliki sistem operasi Android. Spesifikasi *smartphone* tersebut adalah sebagai berikut Sistem operasi Android, Memiliki Kamera dan GPS, Terinstalasi platform Layar untuk Augmented Reality, Memiliki paket data atau terhubung dengan koneksi internet.

Pada tahap perancangan (seperti gambar 3) aplikasi mulai dilakukan dengan menggambarkan struktur aplikasi, rancangan pemodelan aplikasi, rancangan tampilan aplikasi, dan membuat struktur tabel basis data yang diperlukan di aplikasi ini. Pada struktur aplikasi, menjelaskan mengenai alur program yang akan dibuat dengan

menggunakan struktur navigasi. Dalam rancangan pemodelan aplikasi dengan mengunakan pembuatan berupa Unified Model Language (UML) yaitu diagram Use Case dan diagram Activity serta melakukan perancangan terhadap struktur tabel yang akan digunakan didalam aplikasi. Sedangkan pada rancangan tampilan aplikasi merupakan gambaran mengenai rancangan tampilan aplikasi yang akan dibuat, dengan membuat sebuah tampilan *interface*, dapat membantu pembuat aplikasi dalam mendesain aplikasinya. Berikut activity diagram dari menu aplikasi dapat dilihat pada gambar 4.

Pada activity diagram diatas setelah aplikasi dibuka maka sistem akan menampilkan halaman awal yang berisi Guideline, AR View, About, dan Exit. Pada menu Guideline maka sistem akan menampilkan informasi mengenai pemakaian aplikasi. Selanjutnya, pada saat menu AR View dipilih maka sistem akan menampilkan browser Layar, dan memulai pencarian layer, setelah layer ditemukan maka sistem akan menjalankan layer, kemudian user dapat mengatur jarak maksimal penangkapan objek, kemudian kamera smartphone diarahkan ke posisi objek-objek maka akan muncul poi-poi atau titik titik objek, dan jika dipilih maka akan muncul segala informasi yang dibutuhkan oleh user mengenai objek tersebut. Selanjutnya, pada saat memilih menu about maka sistem akan

menampilkan informasi mengenai isi dan pembuat aplikasi. Pada saat memilih menu exit yang merupakan menu terakhir maka akan keluar dari aplikasi.

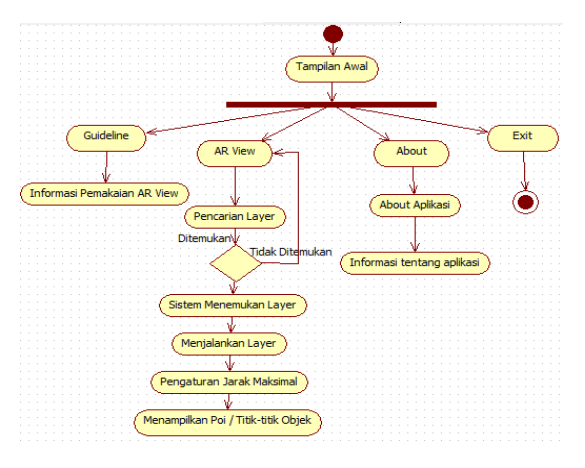

**Gambar 4.** Activity Diagram Menu Aplikasi

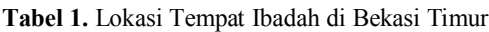

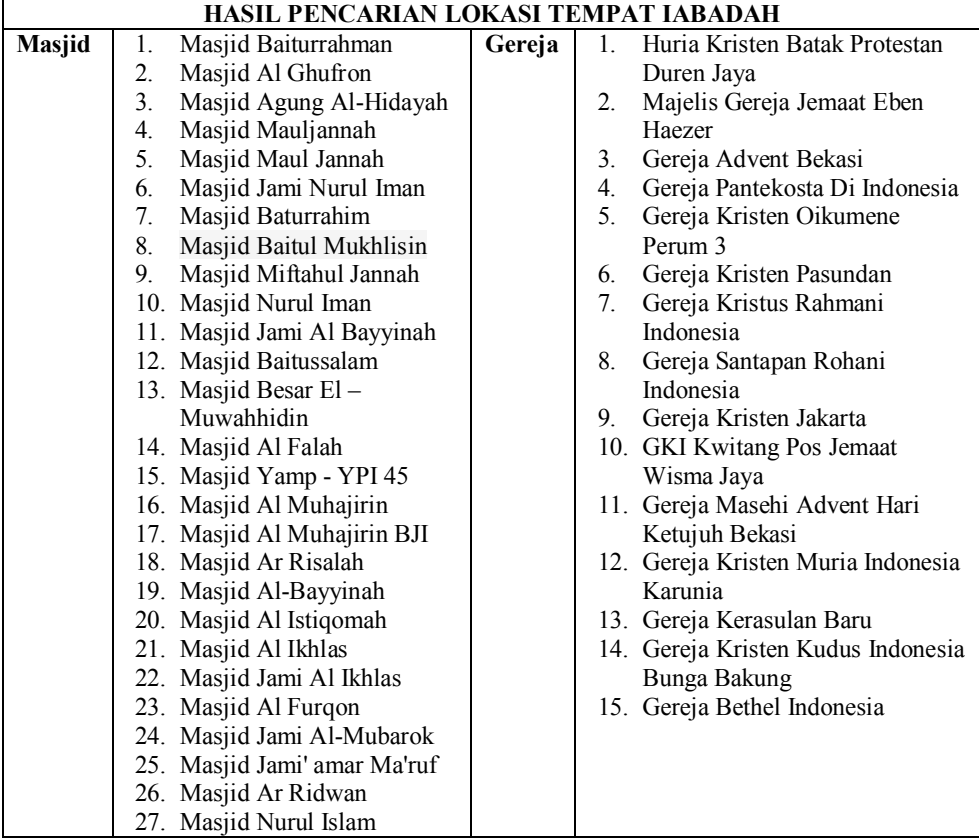

# **HASIL DAN PEMBAHASAN**

Data-data yang dihasilkan untuk pencarian lokasi tempat ibadah di Bekasi Timur dari implementasi AR didapat hasil berupa tempat ibadah yaitu masjid dan gereja. Data tersebut terdapat dalam tabel 1.

Untuk mendapatkan data seperti diatas, proses yang pertama kali dilakukan sistem adalah pendefinisan lokasi tempat ibadah yang didapat dari pencarian melalui GPS dan Google maps (Ary Mazharuddin S dan Diaz Hendrianto, 2012). Pendefinisian tempat tersebut berupa titik-titik POI (Point of Interest), yang dapat digunakan sebagai informasi lokasi tempat ibadah. Setelah mendapatkan informasi titik POI, pengguna dapat memilih tempat ibadah yang ada, kemudian akan ditampilkan jarak dan informasi mengenai tempat ibadah itu sendiri. Penggunaan AR dalam penelitian ini berfungsi sebagai tambahan informasi tempat ibadah berupa gambar, alamat, nomor telepon dan situs web. Untuk mendefinisikan informasi dalam POI, maka membutuhkan basis data dengan deskripsi data sebagai berikut:

- 1. POI\_Table: Merupakan tabel yang berisikan mengenai nama lokasi, alamat, titik koordinat lokasi dan gambar yang berupa URL.
- 2. POI Action : Merupakan tabel yang mendefinisikan aksi yang muncul saat pencarian lokasi, serta marker dari list lokasi tempat ibadah.

Aplikasi pencarian lokasi ini merupakan penerapan antara fungsi dari LBS yang menampilkan titik lokasi POI yang dihasilkan dengan tambahan AR yang menampil-kan informasi tambahan

mengenai tempat ibadah yang pengguna sudah pilih. Aplikasi ini terdapat tata cara penggunaan AR View dan penjelasan mengenai menu-menu yang ada di aplikasi tersebut. Penelitian ini lebih menitik beratkan penggunaan fungsi AR View yaitu fungsi dimana menampilkan pencarian lokasi tempat ibadah, kemudian informasi tambahan yang didapat dari Augmented reality.

Gambaran aplikasi untuk pencarian lokasi dengan fungsi AR View pada saat pengguna berada di lokasi berbasis Augmented Reality dapat dilihat pada fungsi AR View ini dengan melakukan pencarian informasi terkait posisi pengguna dalam hal ini informasi yang di cari berupa tempat ibadah di Bekasi Timur. Pada fungsi ini, *Smartphone* dengan sistem operasi android yang digunakan untuk mencatat hasil survey akan berkomunikasi dengan satelit GPS yang ada di luar angkasa untuk mendapatkan informasi posisi pengguna tersebut. Pengujian yang pertama yaitu proses menampilkan peta Google di dalam perangkat *smartphone* Android. Berikut hasil dari proses pencarian titk POI terdekat dari pengguna menampilkan gambar realtime jalan menuju tempat ibadah (contoh: Gereja Pantekosta di Indonesia) sebagai berikut:

Sebelumnya, untuk menentukan POI tempat ibadah terdapat terlebih dahulu tampilan halaman Filter POI (seperti gambar 6) yang berguna untuk menyaring jenis POI dan menentukan jarak yang diambil pada aplikasi ini adalah maksimum 5 kilometer untuk pencarian lokasi dari area pengguna, fungsi halaman ini secara default tampil ketika pengguna menggunakan layer untuk tampil atau tidaknya pada saat pertama kali user menggunakan layer.

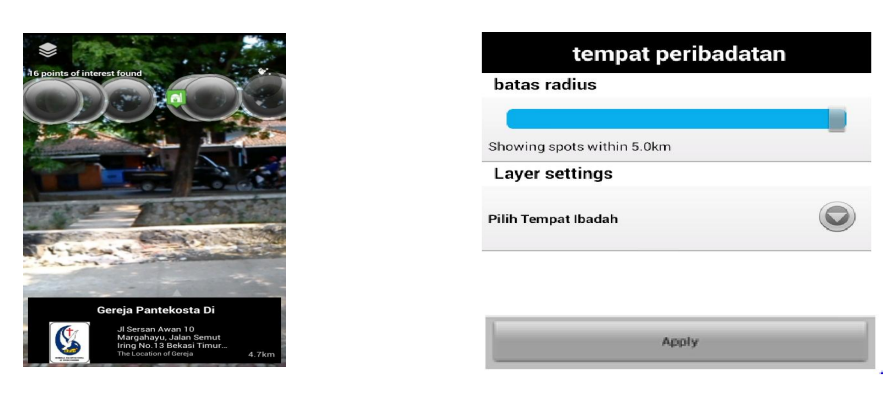

**Gambar 5.** Tampilan Pencarian POI **Gambar 6.** Filter Pencarian POI

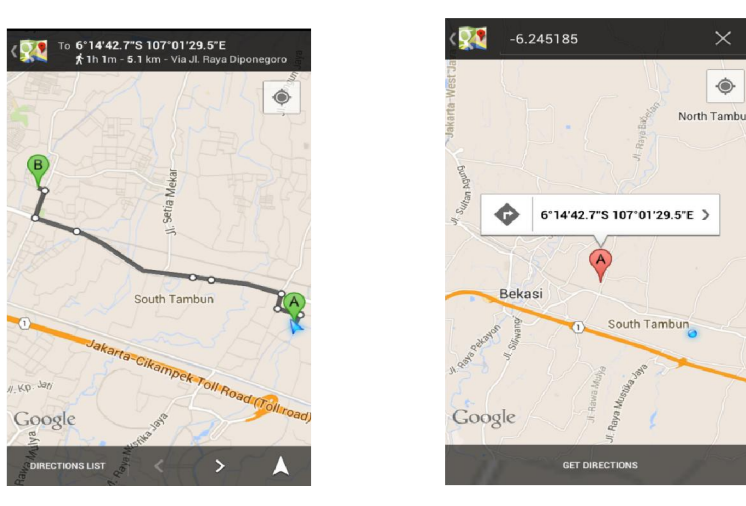

**Gambar 7.** Tampilan Posisi Pengguna **Gambar 8.** Tampilan Get Direction

Gambaran aplikasi get direction merupakan lanjutan dari pencarian POI pada Gambar 5 dan Gambar 6. Sudah dijelaskan. Get direction merupakan aksi yang dilakukan setelah memilih POI sesuai yang diinginkan pengguna kepada suatu titik POI kemudian akan tampil lokasi POI dan lokasi pengguna, untuk melihat petunjuk arah, klik marker POI tersebut yang sudah terpilih, maka akan langsung muncul peta berupa titik pengguna melalui sebuah garis sampai dengan lokasi tersebut.

Pada gambar 7 merupakan tampilan posisi awal pengguna setelah mengklik *"Get Direction"* di bawah tengah aplikasi, maka didapat gambar 8 yaitu tampilan penunjuk arah dari lokasi pengguna ke lokasi yang ingin dituju.

## **SIMPULAN DAN SARAN**

### **Simpulan**

Aplikasi berbasis android ini dapat membantu memudah-kan pengguna mendapatkan informasi lokasi tempat ibadah yang dituju, serta mengefisiensikan waktu pencarian lokasi tempat ibadah. Aplikasi ini juga menambahkan informasi tambahan berupa gambar tempat ibadah, alamat situs dan no telepon.

#### **Saran**

Aplikasi ini hanya menginformasikan mengenai tempat ibadah seperti Masjid dan Gereja, diharapkan pada pengembangan selanjutnya dengan

penambahan tempat ibadah yang lainnya serta wilayah lokasi tempat ibadah yang cakupannya lebih luas untuk penyempurnaan aplikasi ini.

# **DAFTAR PUSTAKA**

- [1] Satoto, Budi Dwi. Eza Rahmanita. 2013. " Integrasi *Augmented Reality*  pada *Mobile Virtual Tour* berbasis *Android* Untuk PEncarian Lokasi dan Rute Terdekat, Jurnal Ilmiah Mikrotek", Vol. 1, No.1.
- [2] Squire, Kurt. Eric Kloper. 2007. "Augmented Reality Simulations on Handheld Computers, the Journal of the Learning Sciences", Vol. 16, No. 3.
- [3] Mazharuddin S, Ary. Diaz Hendrianto. 2012. "Augmented Reality on Android Operating System Based Device; Case Study: Mosque Finder". Vol. 6, No. 4.